# Quick Start Guide

Guía de inicio rápido Hướng dẫn khởi động nhanh

# Latitude 15 5000 Series E5570

# 1 Connect the power adapter and press the power button

Sambungkan adaptor daya dan tekan tombol daya Conecte el adaptador de energía y presione el botón de encendido Kết nối với bộ chuyển đổi nguồn điện và nhấn nút nguồn توصيل مهايئ التيار والضغط على زر التشغيل

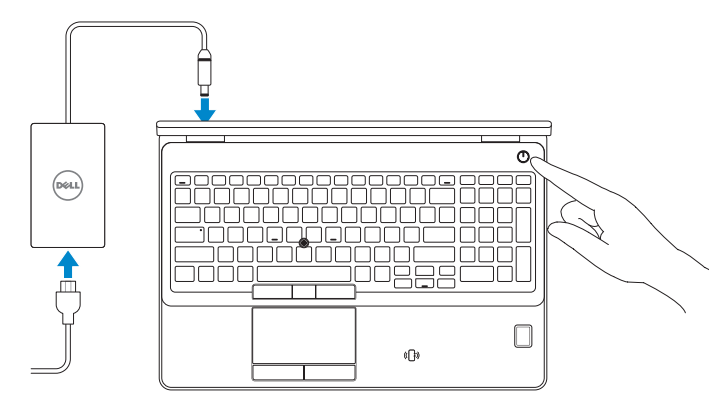

# Locate Dell apps

Mencari aplikasi Dell | Localice las aplicaciones Dell Xác định vị trí các ứng dụng Dell | Dell تطبيقات موقع تحديد

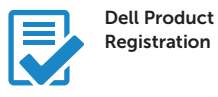

# Register your computer

Daftarkan komputer Anda Registre el equipo Đăng ký máy tính của bạn تسجيل الكمبيوتر

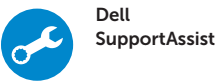

# Check and update your computer

Periksa dan perbarui komputer Anda Busque actualizaciones para su equipo Kiểm tra và cập nhật máy tính của bạn التحقق من الكمبيوتر الخاص بك وتحديثه

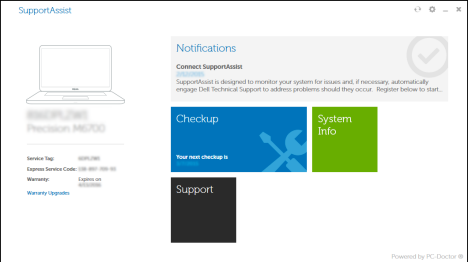

- $Z$  CATATAN: Jika Anda menghubungkan ke jaringan nirkabel aman, masukkan kata sandi untuk akses jaringan nirkabel tersebut saat diminta.
- NOTA: Si se conecta a una red inalámbrica segura, introduzca la contraseña para la red inalámbrica cuando se le solicite.
- **GHI CHÚ:** Nếu bạn đang kết nối với một mạng không dây bảo mật, hãy nhập mật khẩu để truy cập mạng không dây khi được nhắc.

# 2 Finish Windows 10 setup

Tuntaskan penataan Windows 10 Finalice la configuración de Windows 10 Hoàn tất cài đặt Windows 10 إنهاء إعداد 10 Windows

# Enable Support and Protection

Aktifkan Dukungan dan Perlindungan | Active Soporte y protección Bật Hỗ trợ và Bảo vệ | والحماية الدعم تمكين

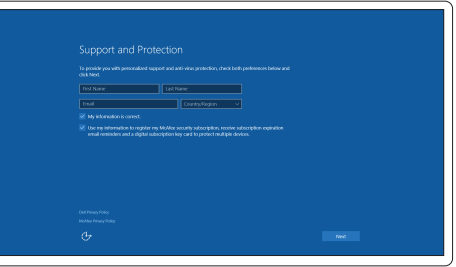

# Connect to your network

Sambungkan ke jaringan Anda | Conéctese a una red Kết nối vào mạng của bạn | بالشبكة التوصيل

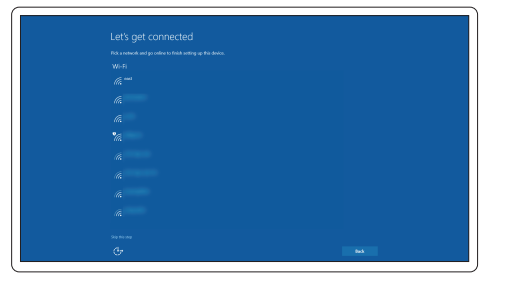

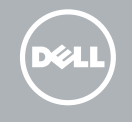

#### **NOTE:** If you are connecting to a secured wireless network, enter the password for the wireless network access when prompted.

**مالحظة:** في حالة اتصالك بشبكة السلكية مؤمنة، أدخل كلمة المرور لوصول الشبكة الالسلكية عند مطالبتك.

# Sign in to your Microsoft account or create a local account

Masuk ke akun Microsoft Anda atau buat akun lokal

Inicie sesión en su cuenta de Microsoft o cree una cuenta local

Đăng nhập vào tài khoản Microsoft của bạn và tạo tài khoản trên máy tính قمب تسجيل الدخول إلى حساب Microsoft أو قم بإنشاء حساب محلي

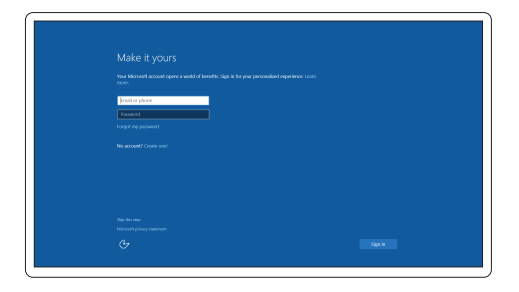

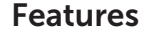

- 1. Network connector
- 2. VGA connector
- 3. SIM-card slot (optional)
- 4. Camera
- 5. Camera-status light
- 6. HDMI connector
- 7. USB 3.0 connector
- 8. Power connector
- 9. Dual Array microphones
- 10. Power button
- 11. Security-cable slot
- 12. USB 3.0 connector with PowerShare
- 13. USB 3.0 connector
- 14. SD memory-card reader

Fitur | Funciones | Tính năng | الميزات

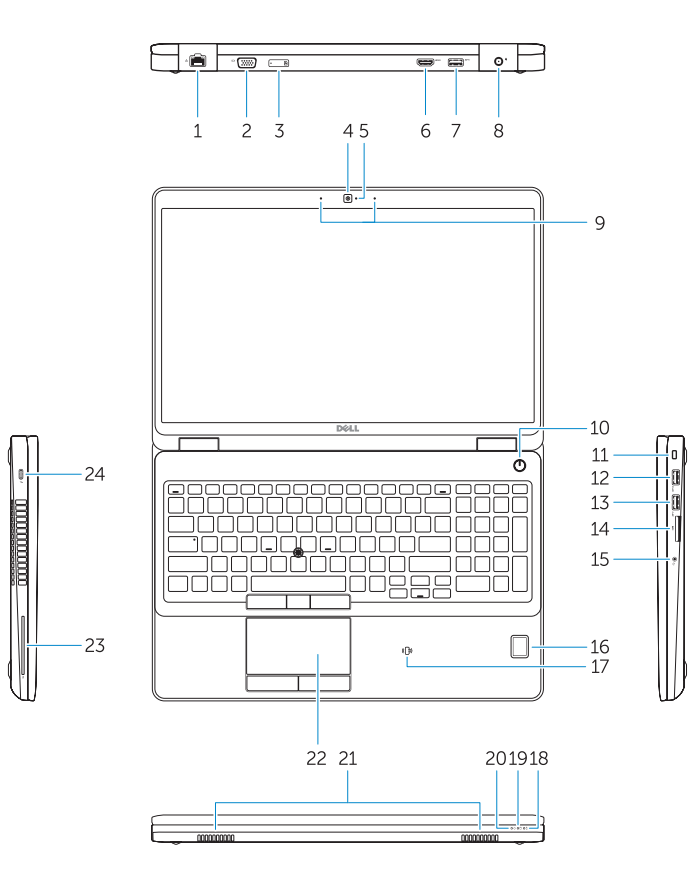

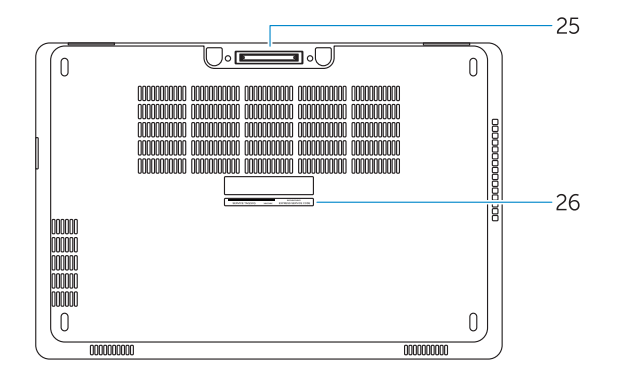

- 16. Fingerprint reader (optional)
- 17. Contactless smart card reader (optional)
- 18. Battery-status light
- 19. Hard-drive activity light
- 20. Power-status light
- 21. Speakers
- 22. Touchpad
- 23. Smart-Card Reader (optional)
- 24. Thunderbolt 3 connector (optional)
- 25. Dock connector
- 26. Service-tag label
- 1. Konektor jaringan
- 2. Konektor VGA
- 3. Slot kartu SIM (opsional)
- 4. Kamera
- 5. Lampu status kamera
- 6. Konektor HDMI
- 7. Konektor USB 3.0
- 8. Konektor daya
- 9. Mikrofon Larik Ganda
- 10. Tombol daya
- 11. Slot kabel pengaman
- 12. Konektor USB 3.0 dengan PowerShare
- 13. Konektor USB 3.0
- 14. Pembaca kartu-memori SD
- 1. Conector de red
- 2. Conector VGA
- 3. Ranura de la tarjeta SIM (opcional)
- 4. Cámara
- 5. Indicador luminoso de estado de la cámara
- 6. Conector HDMI
- 7. Conector USB 3.0
- 8. Conector de alimentación
- 9. Micrófonos de doble matriz
- 10. Botón de encendido
- 11. Ranura del cable de seguridad
- 12. Conector USB 3.0 con PowerShare
- 13. Conector USB 3.0
- 14. Lector de tarietas de memoria SD

## 15. Headset connector

- 15. Konektor headset
- 16. Pembaca sidik jari (opsional)
- 17. Pembaca kartu pintar nirkontak (opsional)
- 18. Lampu status baterai
- 19. Lampu aktivitas hard disk
- 20. Lampu status daya
- 21. Speaker
- 22. Panel sentuh
- 23. Pembaca Kartu Pintar (opsional)
- 24. Konektor Thunderbolt 3 (opsional)
- 25. Konektor dock
- 26. Label tag servis

- 15. Conector para auricular
- 16. Lector de huellas dactilares (opcional)
- 17. Lector de tarietas inteligentes sin contacto (opcional)
- 18. Indicador luminoso del estado de la batería
- 19. Indicador luminoso de actividad de la unidad del disco duro
- 20. Indicador luminoso de estado de alimentación
- 21. Altavoces
- 22. Superficie táctil
- 23. Lector de tarjetas inteligentes (opcional)
- 24. Conector Thunderbolt 3 (opcional)
- 25. Conector de acoplamiento
- 26. Etiqueta de servicio

1515موصل سماعة الرأس 16. قارئ بصمات الأصابع (اختيار ي) 17. قارئ البطاقة الذكية اللاسلكي (اختياري)

23. قارئ البطاقة الذكية (اختيار ي) اختياري( 2424موصل 3 Thunderbolt(

Regulasi dan keselamatan | Normativa y seguridad ممارسات الأمان والممارسات التنظيمية | Quy định và an toàn

- 1. Đầu nối mạng
- 2. Đầu nối VGA
- 3. Khe cắm thẻ SIM (tùy chon)
- 4. Máy ảnh
- 5. Đèn trạng thái camera
- 6. Đầu nối HDMI
- 7. Đầu nối USB 3.0
- 8. Đầu nối nguồn
- 9. Micrô Dãy kép
- 10. Nút nguồn
- 11. Khe cáp bảo vệ
- 12. Đầu nối USB 3.0 v ới tính năng PowerShare

- 13. Đầu nối USB 3.0
- 14. Khe đọc thẻ nh ớ SD
- 15. Đầu nối tai nghe
- 16. Đầu đọc dấu vân tay (tùy chọn)
- 17. Đầu đọc thẻ thông minh không tiếp xúc (tùy chọn)
- 18. Đèn trạng thái pin
- 19. Đèn hoạt đ ộng ổ đĩa cứng
- 20. Đèn trạng thái nguồn
- 21. Loa
- 22. Bàn di chu ộ t
- 23. Đầu đọc thẻ thông minh (tùy chọn)
- 24. Đầu nối Thunderbolt 3 (tùy chon)
- 25. B ộ kết nối đế
- 26. Nhãn thẻ bảo trì

- موصل الشبكة . 1
- موصل VGA . 2
- 3. فتحة بطاقة SIM (اختيار ية)
	- الكاميرا . 4
	- مصباح حالة الكاميرا . 5
	- موصل HDMI . 6
- موصل 3.0 USB . 7
	- موصل التيار . 8
- ميكروفونات الصفيف الثنائية . 9
	- 1010زر التشغيل
	- 11. فتحة كبل الأمان
- 1212موصل 3.0 USB المزود بـ PowerShare 2626ملصق رمز الخدمة
	- 1313موصل 3.0 USB
	- 1414قارئ بطاقة ذاكرة SD

1818مصباح حالة البطارية 1919مصباح نشاط محرك األقراص الثابتة

> 20. مصباح حالة الطاقة 21. السماعات 22. لوحة اللمس

25. موصل الإرساء

#### Product support and manuals

Manual dan dukungan produk Soporte del producto y manuales Hỗ trợ sản phẩm và sách hư ớng d ẫ n دعم المنتج والدالئل

Dell.com/support Dell.com/support/manuals Dell.com/support/windows

### Contact Dell

Hubungi Dell | Póngase en contacto con Dell Liên hệ Dell االتصال بـ Dell|

Dell.com/contactdell

#### Regulatory and safety

Dell.com/regulatory\_compliance

## Regulatory model

Model regulatori | Modelo normativo Model quy định الموديل التنظيمي |

P48F

## Regulatory type

Jenis regulatori | Tipo normativo Loại quy định النوع التنظيمي |

P48F001

#### Computer model

Model komputer | Modelo de equipo Model máy tính موديل الكمبيوتر |

#### Latitude 15-E5570

© 2016 Dell Inc. © 2016 Microsoft Corporation.

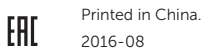

<u> Ali katika mini kwa kutoka m</u> OHNMEVAO?